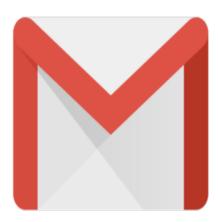

## Gmail Tip #21: Official Features and Bugs Status Page!

Want to know what features and bugs the Gmail developers are currently working on? Read on to learn how to access Gmail's new "Features, Fixes, & Feedback" page...

First, log into your Gmail account. You must be logged into your account to access the help screens. Next, click on the "Help" link located at the top of any Gmail page. Next, click on the "Send Feedback" link on the left column. You'll be taken to a page detailing features Gmail is working on and bugs being squashed!

While this may not be a definitive list, at least we can get a better picture of what the busy Gmail developers are working on!

## Category

1. Gmail Tips

## **Tags**

- 1. Gmail
- 2. status

**Date** 06/28/2025 **Date Created** 06/29/2004